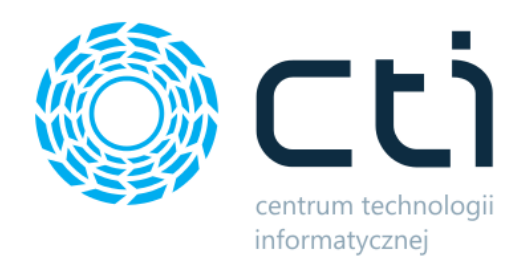

# Audyt techniczny B2B by CTI

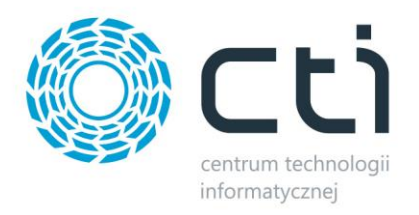

# **Spis treści**

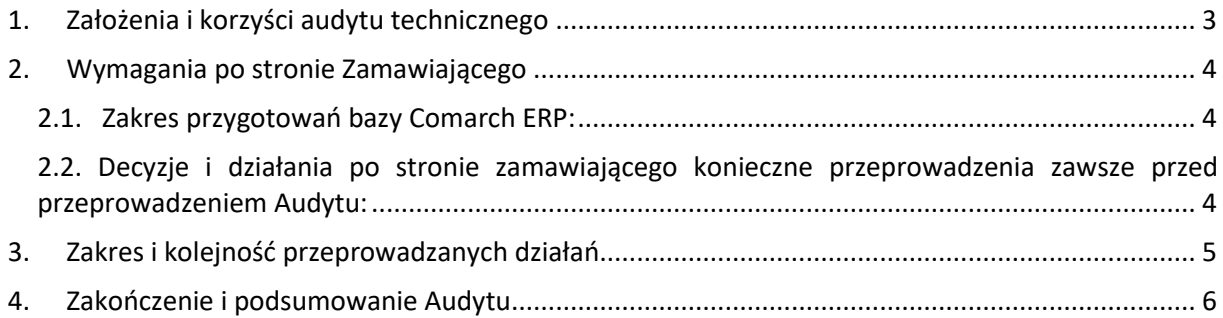

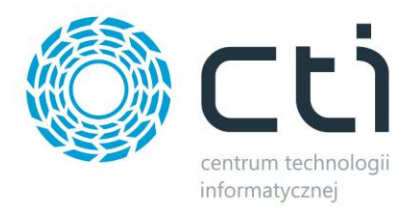

## <span id="page-2-0"></span>**1. Założenia i korzyści audytu technicznego**

Jego zadaniem jest określenie wydajności systemu podczas wykonywania poszczególnych funkcji Panelu B2B by CTI w środowisku i na bazie Klienta. Przeprowadzane prace mają na celu:

- zweryfikowanie wydajności odczytu danych z bazy MSSQL
- analiza jakości połączenia internetowego
- sprawdzenie kompatybilności miejsca serwerowego dla aplikacji webowej z wymaganiami (wymagane funkcje, uprawnienia i składniki, wersja PHP, ilość dostępnego miejsca na serwerze)
- testy wydajnościowe pod pełnym obciążeniem (przesył poszczególnych danych oraz przesył całkowity)

Przeprowadzone działania dadzą pełen obraz aktualnej sytuacji w środowisku Zamawiającego i pozwolą na dokładnie określenie ewentualnych kroków mających na celu optymalizację pracy Panelu B2B by CTI.

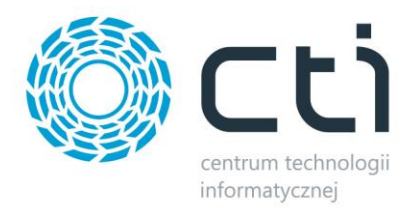

### <span id="page-3-0"></span>**2. Wymagania po stronie Zamawiającego**

Niezbędne jest odpowiednie przygotowanie środowiska. Zakres wymaganych działań przed rozpoczęciem Audytu, zależny jest od możliwości wykonania kopii bazy Comarch ERP:

• przy możliwości wykonania kopii bazy Comarch ERP, środowisko zostanie przygotowane przez naszych pracowników (poza plikami na dysku twardym, o czym poniżej)

• przy braku możliwości wykonania kopii bazy Comarch ERP, środowisko będzie musiało zostać przygotowane przez Zamawiającego

Niewątpliwym plusem działania na kopii bazy Comarch ERP jest bezpieczeństwo danych. Żadne z koniecznych do wprowadzenia zmian, nie będą miały odzwierciedlenia w środowisku produkcyjnym. Nie będzie jednak możliwym przeprowadzenie audytu pod pełnym, dziennym obciążeniem bazy (zalogowani użytkownicy ERP, triggery dotyczące różnych obszarów ERP itp.).

Przeprowadzenie Audytu na bazie produkcyjnej daje możliwość dokładniejszego określenia zachowania się środowiska podczas pracy, jednak może wiązać się z pewnym ryzykiem niewynikającym z mechanik rozwiązania Panel B2B by CTI. Np. zakładając scenariusz wystąpienia w systemie ERP triggera powodującego automatyczne wygenerowanie dokumentu sprzedaży i listu przewozowego na pojawienie się w systemie dokumentu zamówienia, należy, na czas audytu, taki wyzwalacz wyłączyć podczas pracy na bazie produkcyjnej.

#### **2.1. Zakres przygotowań bazy Comarch ERP:**

<span id="page-3-1"></span>• zaznaczenie wymaganych flag na kartotekach towarowych (udostępnij w cenniku zew. lub esklepie w przypadku Comarch ERP Optima lub Pulpit Kontrahenta w przypadku Comarch ERP XL)

• stworzenie drzewka kategorii (grup towarowych w ERP) i odpowiednie przydzielenie towarów do niego

- przypisanie odpowiedniej ilości zdjęć na każdy z towarów w postaci atrybutów binarnych
- oflagowanie kontrahentów atrybutem odpowiedzialnym za przesył do Panelu B2B
- utworzenie żądanej ilości użytkowników na każdym kontrahencie
- <span id="page-3-2"></span>• przydzielenie żądanej ilości odbiorców (adresy dostaw) do każdego z kontrahentów

#### **2.2. Decyzje i działania po stronie zamawiającego konieczne przeprowadzenia zawsze przed przeprowadzeniem Audytu:**

• określenie zakresu atrybutów które będą wysyłane na Panel B2B, zarówno dla towarów jak i dokumentów zamówień

• przy zdjęciach z dysku twardego oraz załącznikach, niezbędne będzie samodzielne przygotowanie plików do eksportu

- określenie początkowej daty eksportu RO/ZS z Comarch ERP
- określenie początkowej daty eksportu faktur z Comarch ERP
- określenie ID wydruków indywidualnych dla kontrahentów/grup kontrahentów
- określenie zastępczych jednostek miar dla przesyłanych towarów
- określenie magazynów z których stany mają być przekazywane do Panelu B2B
- uzupełnienie Formularza wdrożeniowego

• wykazanie wszystkich procesów automatycznych, triggerów czy modyfikacji obecnych w Comarch ERP

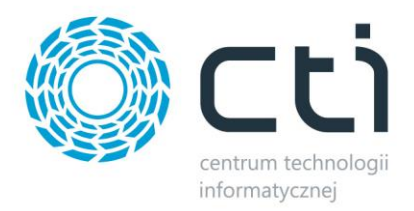

# <span id="page-4-0"></span>**3. Zakres i kolejność przeprowadzanych działań**

Schemat działań pełnego Audytu wygląda następująco:

- a. Pracownik CTI łączy się zdalnie ze środowiskiem klienta, przegrywa pliki rozwiązania B2B by CTI
- b. Przeprowadzana jest analiza środowiska w oparciu o dostępne dane, przede wszystkim:
	- kondycja jednostki wytypowanej do instalacji programu Morfeusz
		- jakość łącza internetowego
	- kondycja i spełnienie warunków jakie stawia WebApi dla serwera
	- czas dostępu lokalizacji programu Morfeusz do serwera WebApi (ping)
	- test integralności lub/oraz omówienie obecnych w środowisku modyfikacji Comarch ERP
- c. Następuje instalacja programu Morfeusz oraz WebApi B2B na udostępnionych lokalizacjach
- d. Kolejnym krokiem jest podstawowa konfiguracja programu Morfeusz: skomunikowanie baz danych ze sobą, określenie zakresu przesyłu wedle wskazań Zamawiającego
- e. Rozpoczęcie testowych przesyłów poszczególnych danych:
	- Grupy towarowe
		- **Towary**
		- Kontrahenci
		- **Użytkownicy**
		- Obrazy
		- Załączniki
		- **Ceny**
		- Stany magazynowe
		- Rabaty
		- Zamówienia (ERP)
		- **Atrybuty**
		- **Faktury**
		- Limit kredytowy / zaległe płatności
		- Wydruki faktur
		- Formy płatności
		- Adresy dostawy
		- Atrybuty zamówień
- f. Podczas każdego z przesyłów monitorowane będą: jednostka z zainstalowanym programem Morfeusz, łącze internetowe oraz serwer z zainstalowanym WebApi
- g. Kolejny etap to przetestowanie pod obciążeniem WebApi z przesłanymi już danymi, działania:
	- Wyświetlenie kategorii z maksymalną dostępną ilością pozycji (wszystkie towary w jednej kategorii)
	- Złożenie zamówienia na 100 pozycji z poziomu listy produktów
	- Złożenie zamówienia na 100 pozycji z poziomu importu koszyka z pliku
	- Złożenie finalnie 20 zamówień i pobranie ich do systemu ERP
- h. Podczas każdego z działań, monitorowany będzie czas reakcji serwera z zainstalowanym WebApi i jego obciążenie

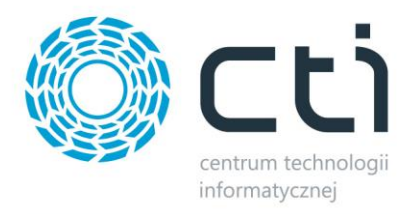

# <span id="page-5-0"></span>**4. Zakończenie i podsumowanie Audytu**

Po zakończonym Audycie sporządzony zostanie raport z wynikami poszczególnych działań wraz z zaleceniami firmy CTI jako producenta oprogramowania, mające na celu usprawnienie środowiska i infrastruktury pod kątem czasu wykonywanych poszczególnych działań.